## রেজিস্ট্রেশন পদ্ধতিঃ

আয়ন-ব্যয়ন কর্মকর্তাগণ (DDO), ডিডিও মডিউল প্রশিক্ষণের জন্য নিয়লিখিতভাবে রেজিস্ট্রেশন করতে পারবেন:

• ইন্টারনেট ব্রাউজার (Google Chrome or Mozilla Firefox) এর Address Bar এ URL: training.finance.gov.bd/onlinetraining টাইপ কস্ট্রে কী-রব্াস্ট্রডমে Enter ব্াটন চাপস্ট্রল (চিত্র-০১) Landing page এ প্রবেশ করা যাবে।

জচত্র-০১ : Landing page - এ প্রস্ট্রব্শ

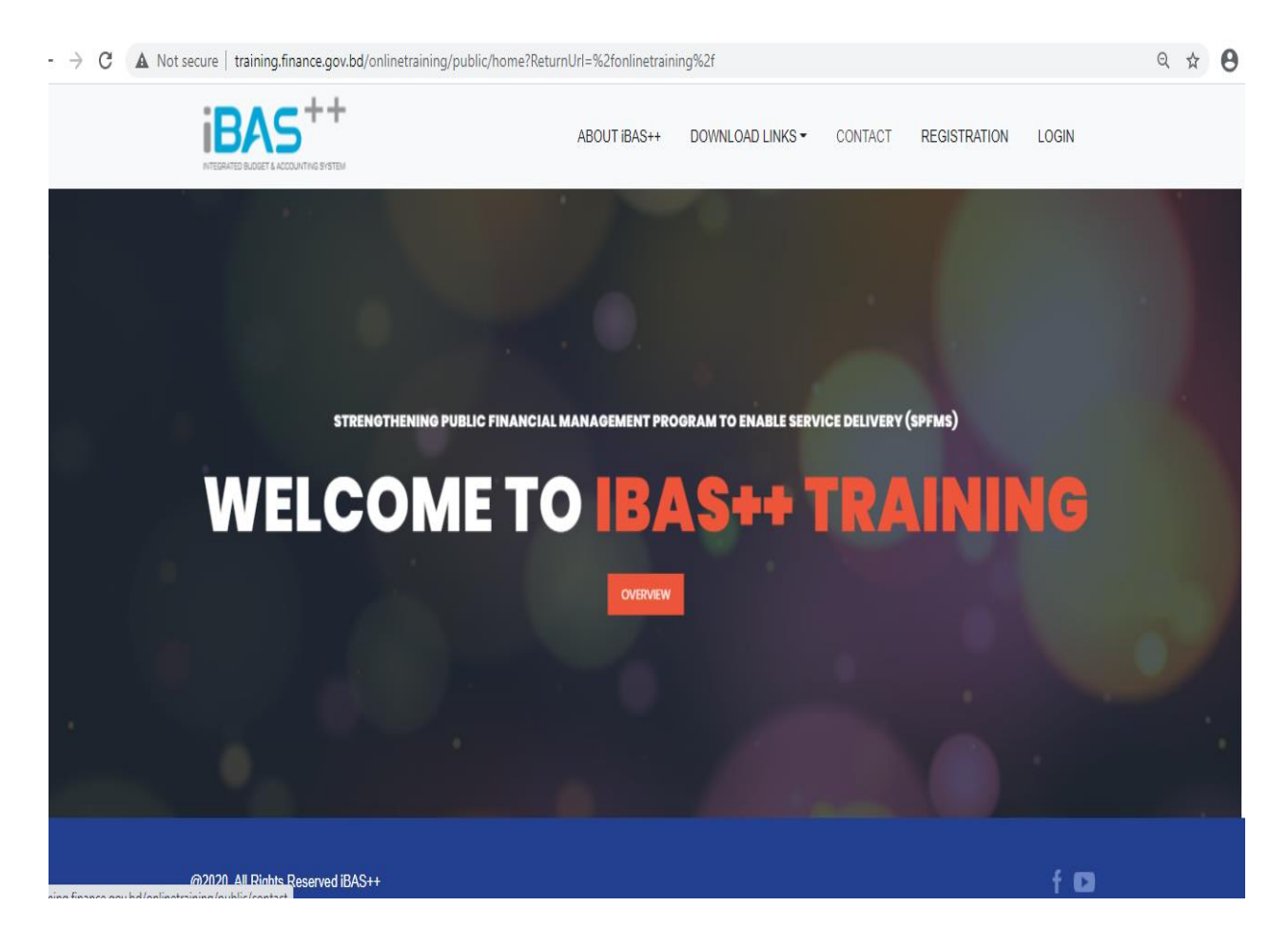

Landing page (জচত্র-০১) এ Registration রর্নুস্ট্র জিক কেস্ট্রল Account Registration (জচত্র-০২) রপইস্ট্রজ প্রবেশ করা যাবে ।

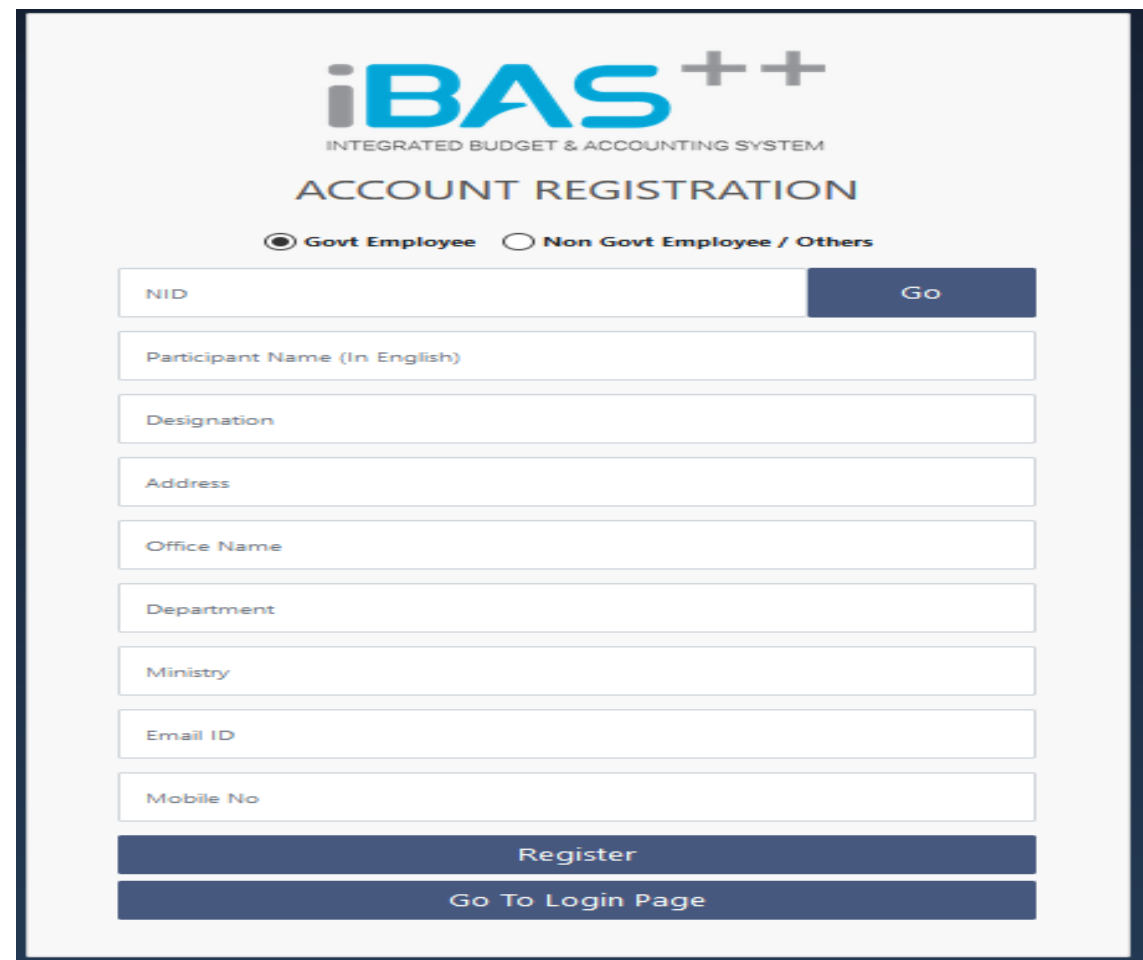

জচত্র-০২ : রেজজস্ট্রেশন

- Account Registration পেইজের শুরুতে Govt. Employee অপশন Select করে জাতীয় পরিচয়পত্রের ১৭ ডিজিট/Smart কার্ডের ১০ ডিজিট টাইপ করে Go বাটনে ক্লিক করতে হবে। NID ভুলে গেলে NID পরিবর্তে মোবাইল নম্বর দিয়েও রেজিস্ট্রেশন করা যাবে।
- NID বা Smart Card এর তথ্য iBAS++ ডাটাবেজে থাকলে Account Registration পেইজের অন্যান্য ঘরগুলো স্বয়ংক্রিয়ভাবে পূর্ণ হয়ে যাবে। যদি স্বয়ংক্রিয়ভাবে পূর্ণ না হয় তাহলে Account  $Registration$  পেইজের ঘরগুলো নিজে পূরণ করতে হবে।
- Account Registration পেইজ এর ঘরগুলো পূর্ণ হওয়ার পর Register বাটন ক্লিক করলে একটি পাসওয়ার্ড, সংশ্লিষ্ট কর্মকর্তার মােবাইল নম্বরে যাবে এবং Registration কার্যক্রম সম্পন্ন হবে। রর্াব্াইল নম্বেই হস্ট্রব্ উক্ত কর্মক মাে User ID**.**
- Registration সম্পন্নকারী কর্মকর্তা Account Registration পেইজে Go To Login Page বাটনে ক্লিক করলে ACCOUNT LOGIN (চিত্র-০৩) পেইজে প্রবেশ করা যাবে।

জচত্র-০৩ : Account Login প্রস্ট্রব্শ

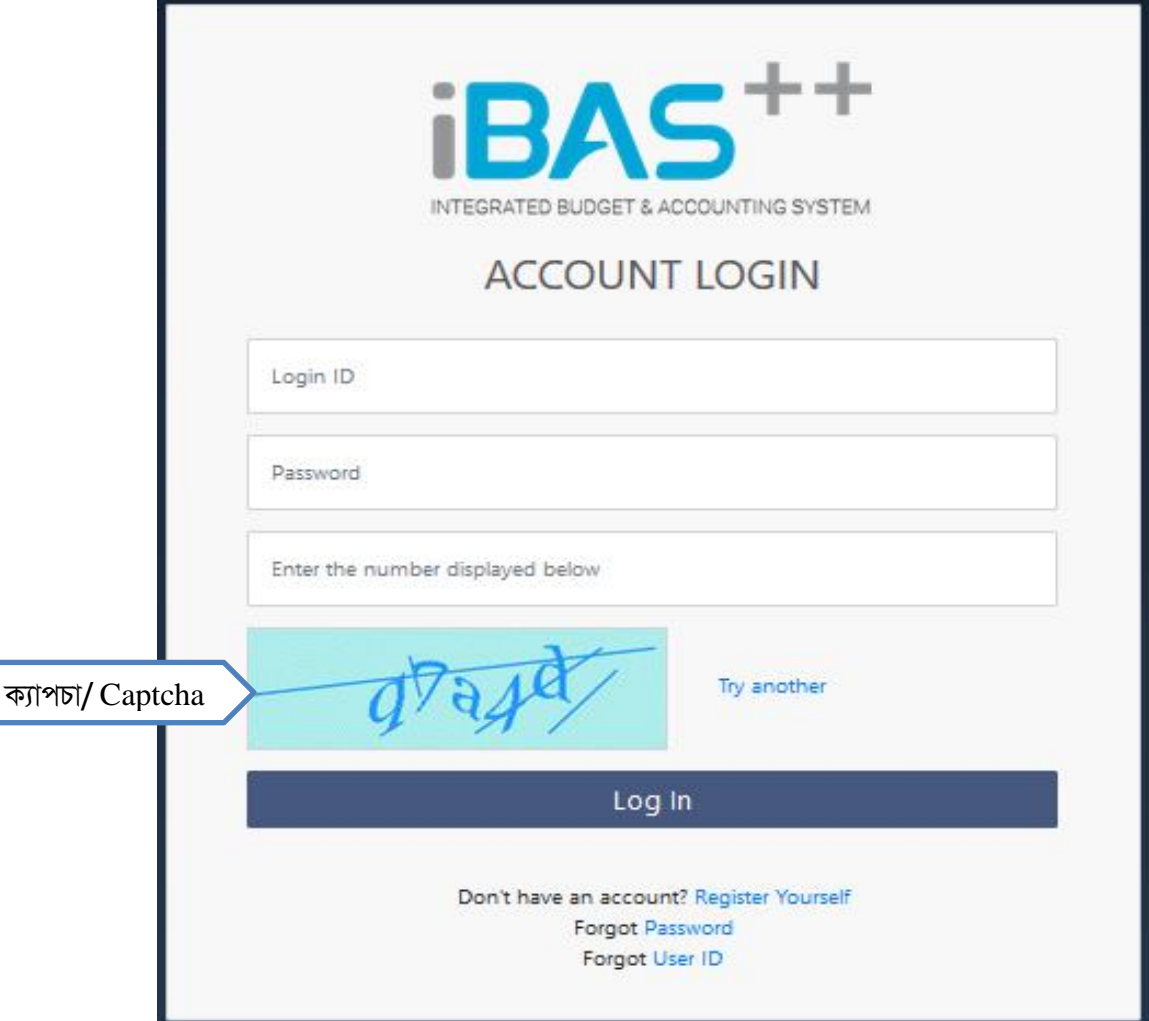

• Account Login পেইজে Login ID (মোবাইল নম্বর), Password (মোবাইল মেসেজে প্রাপ্ত ৫ জডজজস্ট্রটে নম্বে) ও Captcha টাইপ কস্ট্রে Login ব্াটস্ট্রন জিক কেস্ট্রল Training Module (জচত্র-০৪) এ প্রবেশ করা যাবে।

#### জচত্র-০৪: Training Module **-**এ প্রস্ট্রব্শ

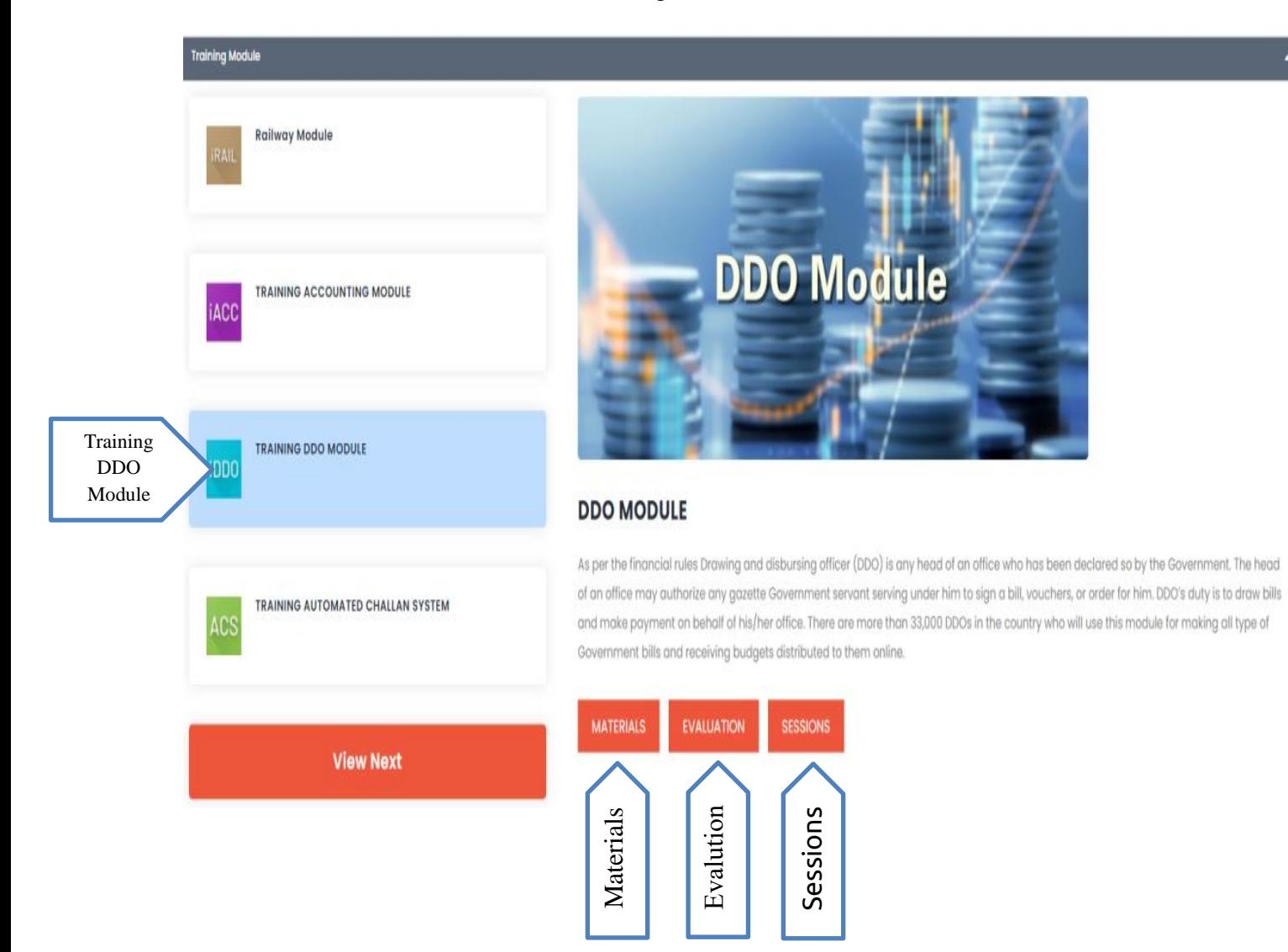

- Training Module রপইস্ট্রজ এ Training DDO Module অপশন জসস্ট্রলক্ট কেস্ট্রল Training on DDO Module পেইজ ওপেন হবে।
- Training on DDO Module পেইজের Materials বাটন ক্লিক করলে Handout/Manual/ Presentation ইত্যাদি পাওয়া যাবে।
- Sessions বাটন ক্লিক করে প্রশিক্ষণের সময়সূচী দেখা যাবে এবং প্রশিক্ষণার্থীর পছন্দমতো তারিখ ও সময় নিৰ্বাচন করতে পারবেন।
- Evalution বাটন ক্লিক করে প্রশিক্ষণ শেষে, প্রশিক্ষণ আরো উন্নততর করার বিষয়ে পরামর্শ প্রদান করা যাবে।

## প্রশিক্ষণে অংশগ্রহণ পদ্ধতি:

- নির্ধারিত তারিখ ও সময়ের পূর্বে প্রদত্ত ই-মেইল আইডিতে Zoom এর লিঙ্ক, আইডি ও পাসওয়ার্ড প্রেরণ করা হবে:
- একটি ব্যাচ এ ৫০ জন অংশগ্রহণ করতে পারবে, ব্যাচ পূর্ণ হলে অন্য ব্যাচে আবেদন করতে হবে;
- প্রশিক্ষণের ২৪ ঘন্টা পূর্বে রেজিস্ট্রেশন ও প্রশিক্ষণ সময়সূচী নির্ধারণ করতে হবে;
- ট্রেনিং সিডিউল অনুযায়ী ল্যাপটপ বা ডেস্কটপ কম্পিউটার এ হেডফোন সহ Zoom সফটওয়্যার ডাউনলোড করে ই-মেইল এ প্রদত্ত লিঙ্ক/আইডি ও পাসওয়ার্ড দিয়ে প্রবেশ করে ট্রেনিং এ অংশগ্রহণ কেস্ট্র হস্ট্রব্;
- একই কাৰ্যালয় হতে ডিডিওসহ দু'জন প্রশিক্ষণে অংশ গ্রহণ করতে পারবেন।

# প্রজশক্ষণকালীন কেণীয় জব্েয়াব্লী:

- DDO Module একটি টেকনিক্যাল বিষয়। এজন্য ভালভাবে বিষয়টি আয়ত্ত করার প্রয়োজনে শ্রেণিকক্ষে মনযোগী হওয়ার পাশাপাশি ব্যবহার নির্দেশিকা ভালভাবে পাঠ করা আবশ্যক;
- প্রশিক্ষণ লিঙ্ক ব্যবহার করে সিডিউল অনুযায়ী অনলাইনে প্রতিটি অধিবেশনে যথাসময়ে অংশগ্রহণ একান্ত কার্য;
- অনলাইন ট্রেনিং Zoom এর লিঙ্ক এ নাম ও পদবি ব্যবহার করে যোগদান করতে হবে;
- ট্রেনিং চলাকালীন সময়ে ট্রেইনারের নির্দেশনা অনুযায়ী মাইক্রোফোন আন-মিউট করে কথা বলতে হবে অন্যথায় মিউট অবস্থায় রাখতে হবে;
- নাম রেজিস্ট্রেশকালে নির্ভুলভাবে মোবাইল নম্বর ও ই-মেইল এড্রেস প্রদান করা প্রয়োজন, যেন পরবর্তীকালে তাঁদের সাথে যোগাযোগ করা সম্ভব হয়:
- প্রশিক্ষণকালীন অস্পস্ট বিষয়সমূহ মাস্টার ট্রেইনারদের কাছ থেকে ভালভাবে বুঝে নেওয়া প্রয়োজন। এক্ষেত্রে ভবিষ্যতে মাস্টার ট্রেইনারদের সাথে যােগাযােগের জন্য তাঁদের মােবাইল নাম্বার ও ঠিকানা সংগ্রহে রাখা যেতে পারে:
- প্রশিক্ষণ শেষে মাস্টার ট্রেইনারকে মূল্যায়নের জন্য নির্দিষ্ট মূল্যায়ন ফরম পূরণ করতে হবে। মূল্যায়ন ফরম প্রশিক্ষণ লিঙ্কে সংযুক্ত রয়েছে। মুল্যায়ন ফরম যথাযথভাবে পূরণপূর্বক জমা দেওয়ার জন্য অনুরোধ করা হল।
- প্রশিক্ষণ চলাকালীন ভিডিও সিস্টেম চালু রাখতে হবে। প্রশ্ন করার ক্ষেত্রে বা সরাসরি কথাবলার সময় প্রয়োজনে ভিডিও অন করা যাবে।

# প্রশিক্ষণ পরবর্তী করণীয়:

- প্রশিক্ষণকালীন আপনাকে যে User ID দেওয়া হয়েছে সেটি ব্যবহার করে পরবর্তীকালে অনুশীলন অব্যাহত রাখা;
- ভবিষ্যতে নতুন ও হালনাগাদ তথ্য জানার জন্য প্রয়ােজনে মাস্টার ট্রেইনারদের সাথে যােগাযােগ অব্যাহত রাখা এবং Help Desk কর্মকর্তাদের সাথে যোগাযোগ করা যেতে পারে;

### রেইনাে:

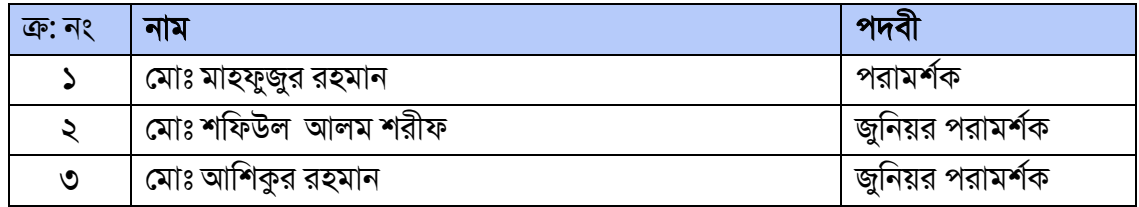

### হেল্প ডেস্ক কর্মকর্তা:

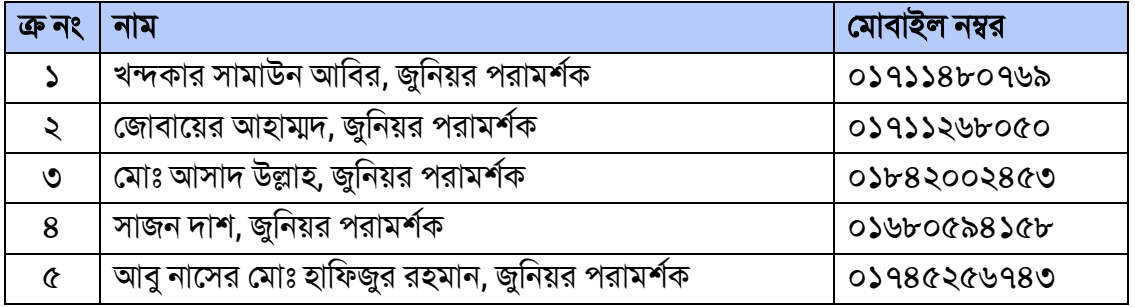

- DDO Module সম্পর্কিত প্রশিক্ষণলব্ধ জ্ঞান আপনার অফিসের সহকর্মীদের সাথে শেয়ার করুন;
- প্রয়োজনে প্রশিক্ষণের আয়োজন করে প্রশিক্ষক হিসেবে দপ্তর/অধস্তন দপ্তরে DDO Module সম্পর্কে প্রশিক্ষণ প্রদান করা যেতে পারে;
- DDO Module সম্পর্কিত হালনাগাদ তথ্য জানার জন্য নিয়মিত ভিজিট করুন

র সব্ুক (Facebook) - BACS Bangladesh এব্ং ইউজটউব্ (YouTube) - BACS Bangladesh**;**

• প্রশিক্ষণ ব্যবস্থাপনাসহ অনলাইন বিল দাখিল ও EFT এর মাধ্যমে পরিশোধের বিষয়ে যেকোন পরামর্শ ই-মেইল-এর মাধ্যমে প্রেরণের জন্য অনুরোধ করা হল (email address: ddo@finance.gov.bd) ।